*Общество с ограниченной ответственностью "Потряси Грушу" ОГРН 1237700572922, ИНН 9727045032 117638, г Москва, вн.тер.г муниципальный округ Зюзино, ул Одесская, 2, помещ 7/10*

# **ПРОГРАММНОЕ ОБЕСПЕЧЕНИЕ**

*«***Фотоменеджер Потряси Грушу***»*

# **Документация, содержащая описание функциональных характеристик программного обеспечения**

на 5 листах

2023 г.

## **1. ВВЕДЕНИЕ**

Настоящий документ содержит описание функциональных характеристик и архитектуры программного обеспечения *«***Фотоменеджер Потряси Грушу***»* (далее — ПО).

#### **2. ОБЩЕЕ ОПИСАНИЕ ПО**

ПО представляет собой систему для управления контентом, которая реализует хранение, быстрый поиск, разметку, выгрузку объектов из контейнеров с контентом и другие возможности для авторизованного пользователя.

ПО представлено в формате white label, что позволяет интегрировать ПО с индивидуальным оформлением и интерфейсом под запросы заказчика. ПО имеет базовый удобный интерфейс для загрузки, хранения и разметки контента различных форматов: фото, видео, текст. В ПО реализована возможность интеграции с внешними программами, веб-порталами, интернет-магазинами: благодаря такой интеграции доступна быстрая выгрузка контейнера с контентом на определенной площадке посредством API, возможно обмениваться категориями контейнеров, контейнерами и ячейками.

Для каждого объекта создается собственный контейнер, содержащий ячейки. В каждой ячейке содержатся данные об объекте с разметкой по его свойствам и тэгам. ПО дает возможность массовой настройки отображения объектов по правилам в зависимости от его разметки. Правила отображения задаются отдельно для каждой площадки размещения объекта, с учетом особенностей отображения объектов на той или иной площадках. Также у пользователя ПО есть возможность задавать отдельные настройки отображения для определенных категорий объектов.

#### **3. ФУНКЦИОНАЛ ПО**

1) **Работа с медиаконтентом** (фото, видео, GIF, документами и иными объектами):

автоматизация создания готовых наборов медиаконтента;

- контейнеризация объектов и хранение информации;

- разметка ячеек контейнеров с помощью тэгов и свойств, включая возможность наделения объектов параметрами для их поиска, выгрузки и отображения;

- настройка связей контейнеров, включая возможность наделения контейнеров свойствами родительского объекта, редактирование которого ведет к автоматическому изменению связанных контейнеров;

- копирование ячеек в разные контейнеры;

- копирование свойств ячеек внутри контейнера;

настройка параметров отображения контейнеров для их дальнейшей выгрузки, в том числе в интегрированные внешние программы;

2

поиск ячеек и (или) контейнеров в разных разделах ПО с помощью встроенных фильтров.

2) **Интеграция с другими программами:** в ПО предусмотрена возможность интеграции с другими программами, в том числе с различными SaaS-решениями (маркетплейсами и прочими интернет-площадками) посредством API.

#### **4. КОМПОНЕНТЫ ПО**

Важнейшими компонентами ПО являются:

# **1. Контейнеризация**

Контейнеры представляют собой наборы ячеек, в каждой из которые размещен объект, которому можно присвоить свойства и тэги. Предусмотрены контейнеры объектов и наборов.

Реализован переход из контейнеров объектов в контейнеры наборов, содержащих объект, а также из контейнеров наборов в контейнеры объектов, из которых состоит набор.

Для контейнеров предусмотрен анализ размера объекта и выделения контейнера в случае наличия объекта объемом меньше заданного значения. Также предусмотрена возможность наследования и копирования объекта. В случае удаления родительской ячейки - автоматически удалятся и ссылочные ячейки, обведенные пунктиром. Родительская ячейка обводится сплошной линией.

# **2. Интеграция**

Интеграция с внешними интернет-площадками, иными сайтами производится с помощью API в отдельном разделе ПО - "Работа с API". Интеграция с другими внешними программами предусмотрена в разделе "Помощь". Так, для целей интеграции с 1C в карточке объекта/набора в программе 1С должна быть создана кнопка "Выгрузить в контейнер", которая будет передавать все лежащие в карточке материалы в ПО.

# **3. Логирование**

В ПО предусмотрено 2 типа логирования для контроля изменения фото-контейнеров: логирование в контейнерах и логирование в отображениях.

Для логирования в **отображениях** предусмотрено 3 лога:

1) кто производил изменения;

2) характер изменений;

3) когда производились изменения.

Для логирования в **контейнерах** предусмотрено 2 лога:

1) кто производил изменения;

2) когда производил изменения.

Функционал по логированию контейнера реализован в разделе "Контейнеры".

# **4. Копирование и Наследование**

Для настройки связанных контейнеров в свойствах необходимо указать соответствующие значения (по умолчанию ячейки и контейнеры наборов не связаны). Связь будет визуально обозначаться цветом. Фото, которым присвоено свойство "Показывать в наборе" выделены сплошной чертой. Ячейки из набора будут обведены пунктиром.

При копировании родительской ячейки, после указания ссылки на него, выделяется сплошной обводкой, а ссылочное фото - пунктиром. В случае удаления фото, обведенного сплошной чертой - автоматически удалятся и ссылочные фото, обведенные пунктиром. Для настройки этой функции необходимо открыть фото-контейнер и во вкладке "Связанные контейнеры" ввести код контейнера товара, для которого делается такое копирование.

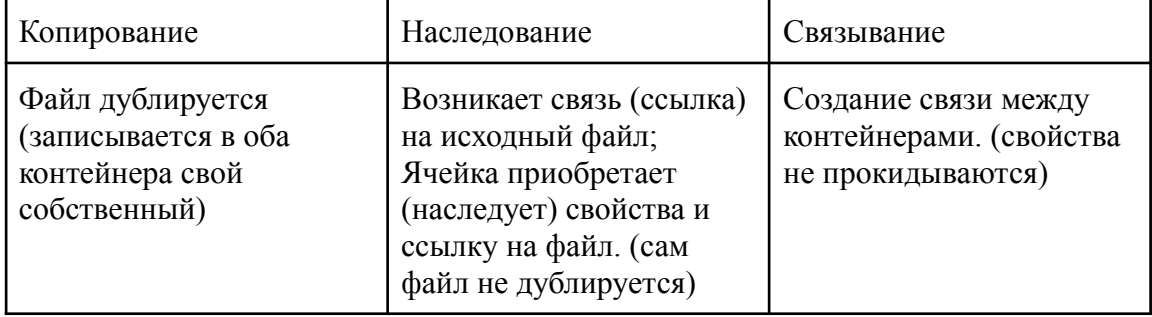

#### **5. Настройка свойств и тэгов**

Свойства и тэги - это система разметки ячеек контейнеров для дальнейшей работы с ними. Свойства используются для описания ячеек и подходят для всех категорий проекта. Пользователь может задать свойствам обязательный характер и этот обязательное свойство станет условием для создания ячейки. У одного свойства может быть заданное Пользователем количество значений.

Тэги - это параметры для разметки ячеек внутри одной категории, они, в отличие от свойств, не являются сквозными. В связи с этим, в ПО предусмотрена возможность дублировать тэги из категории в категорию и из одной группы тэгов в другую.

#### **6. Настройка расположения и отображения**

Правила отображения задаются отдельно для каждой площадки, где будет размещен объект, с учетом правил, особенностей и требований для отображения медиаконтента на той или иной площадке.

Настройка расположения и отображения медиаконтента в ПО производится в разделе "Отображения". Отбор ячеек предусмотрен по критериям разметки и значения свойства и (или) тэга. Отбор ячеек по тэгам предусмотрен только для ячеек одной категории. Для этого Пользователю при настройке отображения необходимо выбрать такую категорию. В ПО предусмотрено логирование в отображениях, оно выполнено по типу "Было/Стало". Для того, чтобы настроить отображения ячеек, необходимо задать пути размещения.

#### **7. Поиск ячеек**

В ПО предусмотрен функционал, позволяющий производить поиск ячеек по их разметкам (свойствам и тэгам). Для этого необходимо задать значение искомых свойств и тэгов. Значения должны либо соответствовать либо не соответствовать заданному фильтру в разделе "Ячейки". ПО покажет все искомые ячейки, отвечающие заданным условиям.

# **8. Администрирование**

Пользователь с ролью Администратор имеет расширенные права в отношении других пользователей. В Панели администратора предусмотрена возможность присваивать определенные права как отдельным ролям, так и группам. Также предусмотрена возможность предоставления гибких прав (различного уровня доступов к возможности просмотра и редактирования).

#### **5. ТЕХНОЛОГИИ**

Архитектура системы построена на следующих технологиях:

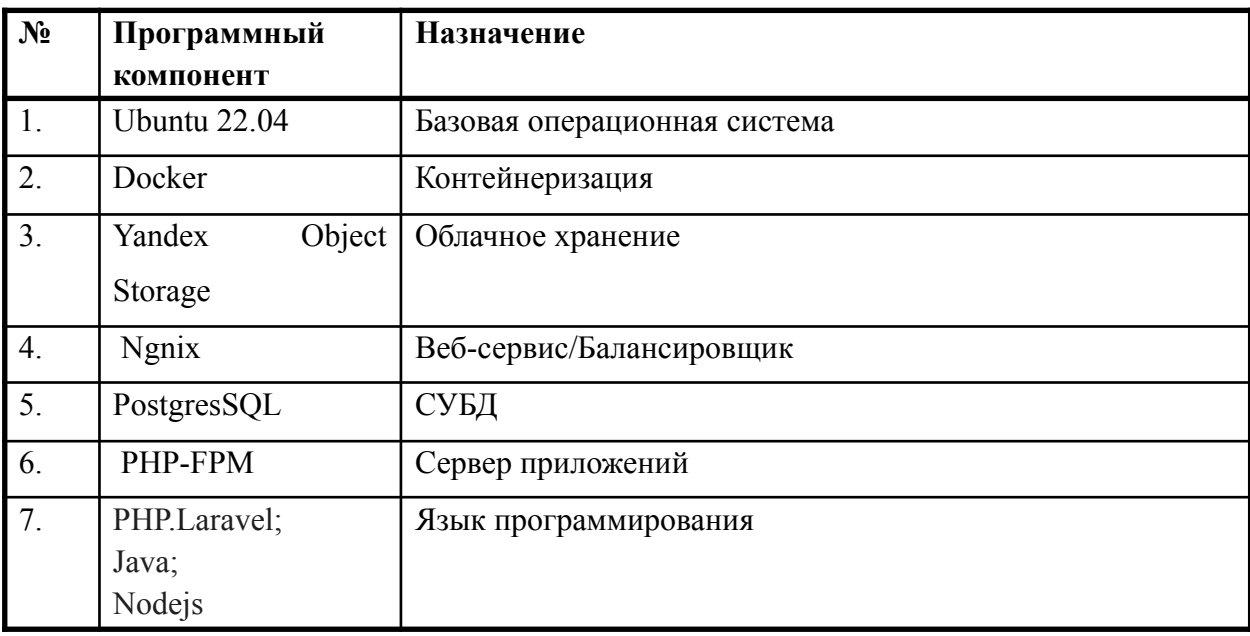